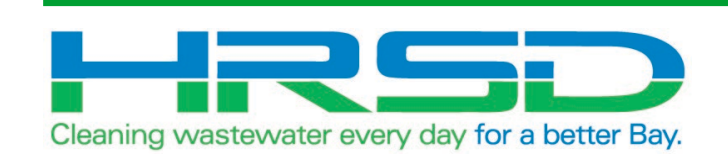

## Project EVO – Training for **Contractors**

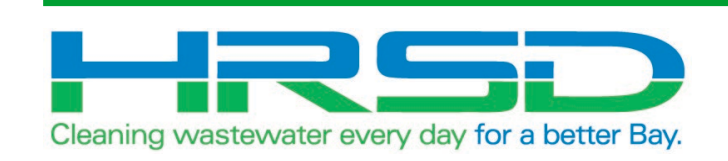

## General Information

• HRSD is implementing an integration of their ERP software, EBS, and their project management software, Unifier, to eliminate redundancies and provide accurate and timely financial information. The goal of this project is to leverage the strengths inherent in each of the systems.

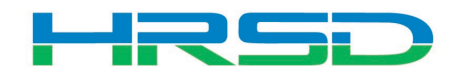

- Bid/Solicitation process Still in Oracle E-Business Suite (EBS, ERP)
	- Including contract award
- Non-CIP project processes
- Non-cost related Unifier processes

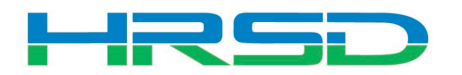

- [Unifier: https://uhrsd-primavera](https://uhrsd-primavera-idm.oracleindustry.com/)idm.oracleindustry.com/
- Contact Unifier Help Desk at [UnifierAdmin@hrsd.com](mailto:UnifierAdmin@hrsd.com) for Username and Password for Unifier
- Oracle E-Business Suite (EBS) or "ERP": [https://erpprodext.hrsd.com/OA\\_HTML/AppsLoc](https://erpprodext.hrsd.com/OA_HTML/AppsLocalLogin.jsp) alLogin.jsp

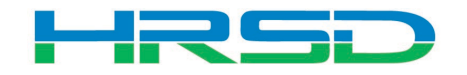

- May  $5<sup>th</sup>$  last day for initiation in EBS
- May  $12<sup>th</sup>$  last day to complete approvals in EBS – In-flight bids will be able to process in EBS
- June  $1<sup>st</sup>$  Cost records for capital projects initiated in Unifier

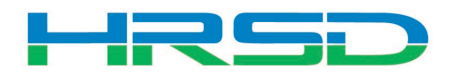

#### Preferences – Time Zone

## • Confirm Time Zone Preference

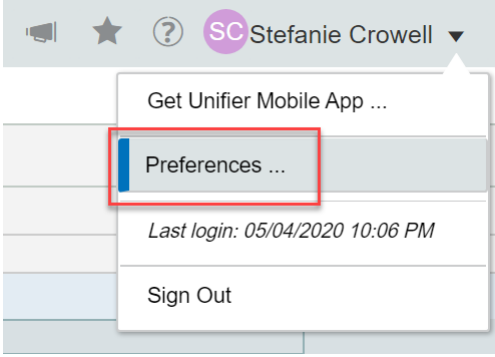

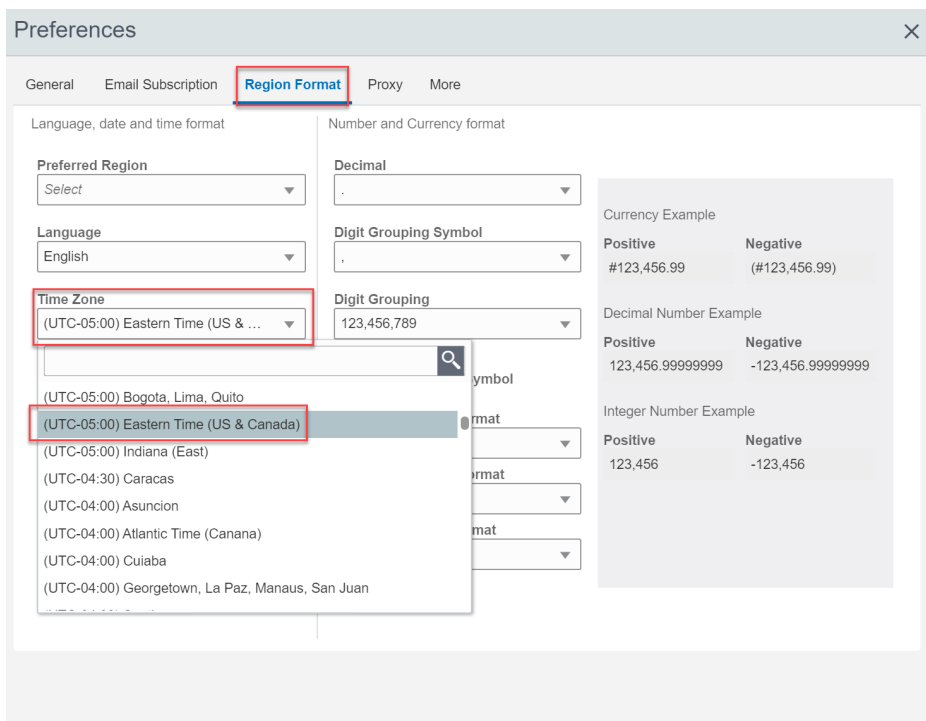

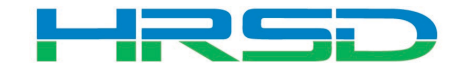

Cancel Apply

OK

- Contact **[unifieradmin@hrsd.com](mailto:unifieradmin@hrsd.com)** for any of the following:
	- Post go-live support
	- Additional training for new Unifier users
- User Productivity Kit (UPK) available within Unifier

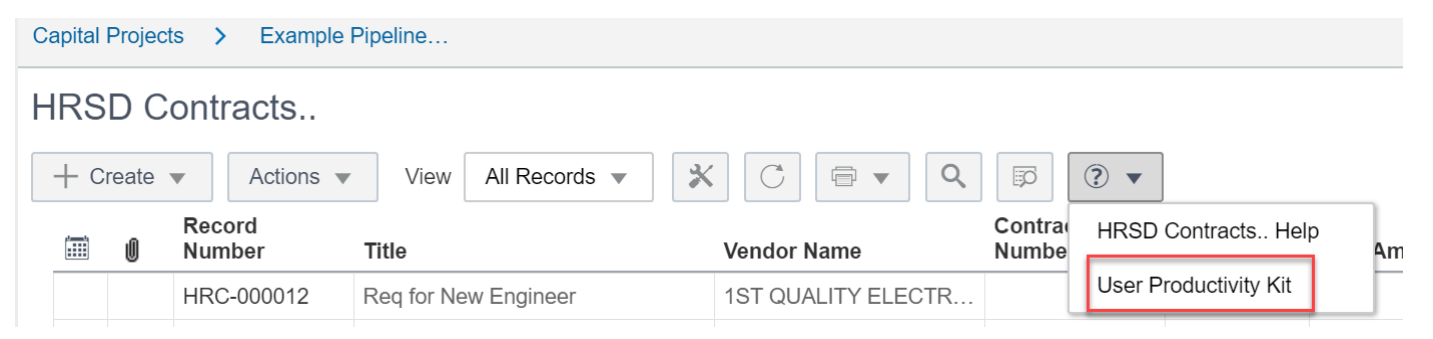

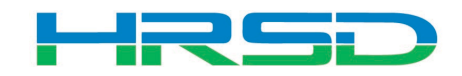

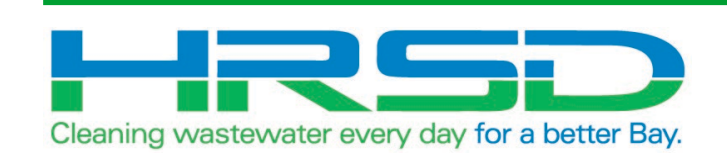

## HRSD Contracts BP

#### HRSD Contracts Business Process (BP)

- Used by Project Managers to initiate Requisitions
- Bid/Solicitation process will take place in ERP
- Contractor Notification step:
	- Notification will be sent to Contractors with final attachments regarding any awarded HRSD Contracts

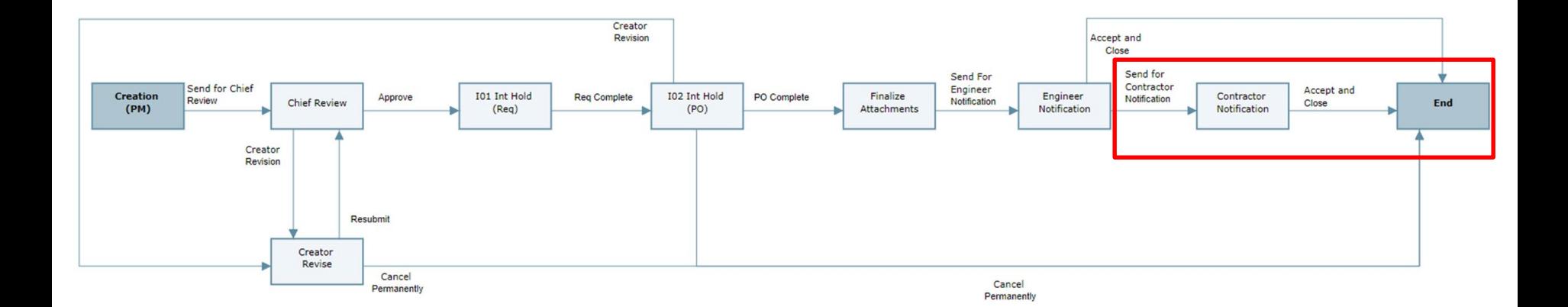

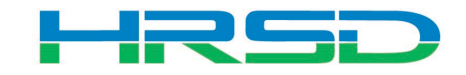

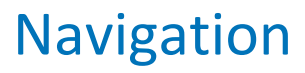

• Project > Collaboration > Tasks

厚

• Project > Contractual BP Logs > HRSD Contracts

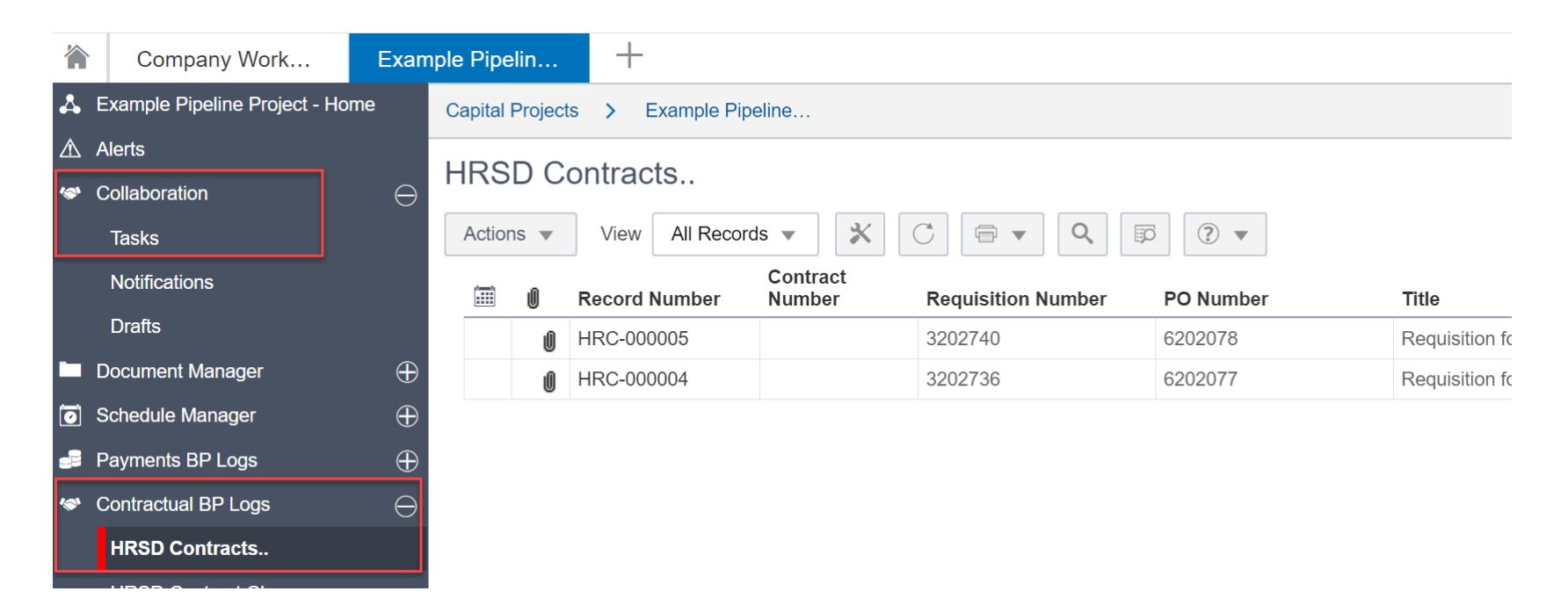

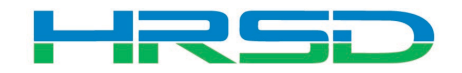

#### HRSD Contracts – Contractor Notification

- Contractor awarded contract will be notified and be able to view final attachments
- Workflow
	- Accept and Close for record to reach Approved status

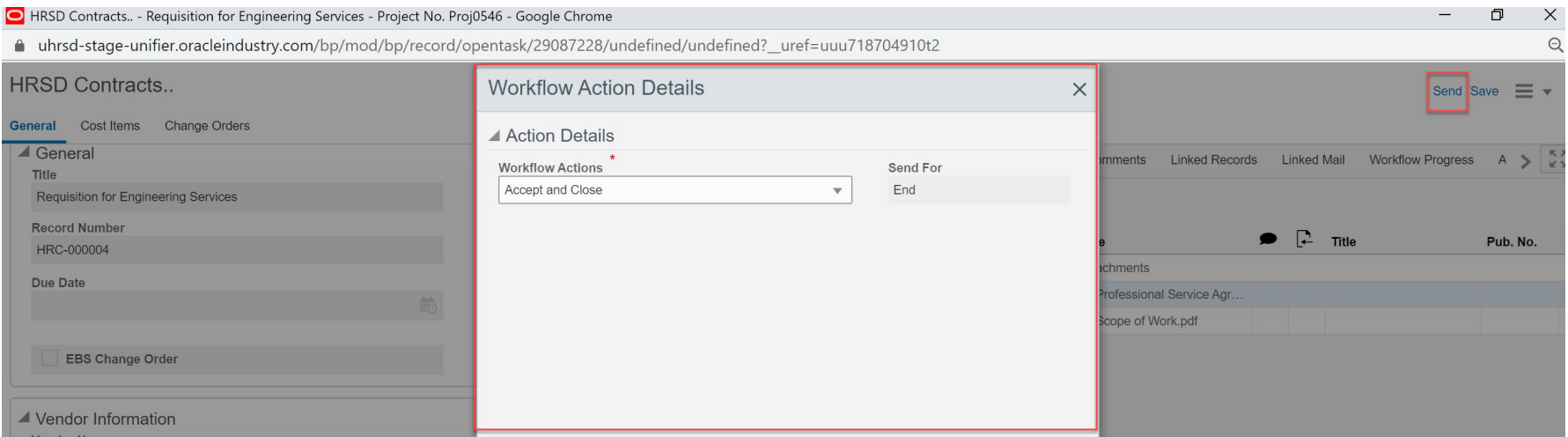

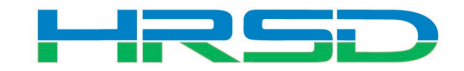

• General > Workflow Progress tab

E

**HRSD Contracts** 

– Record shows the current workflow step and any previous completed steps

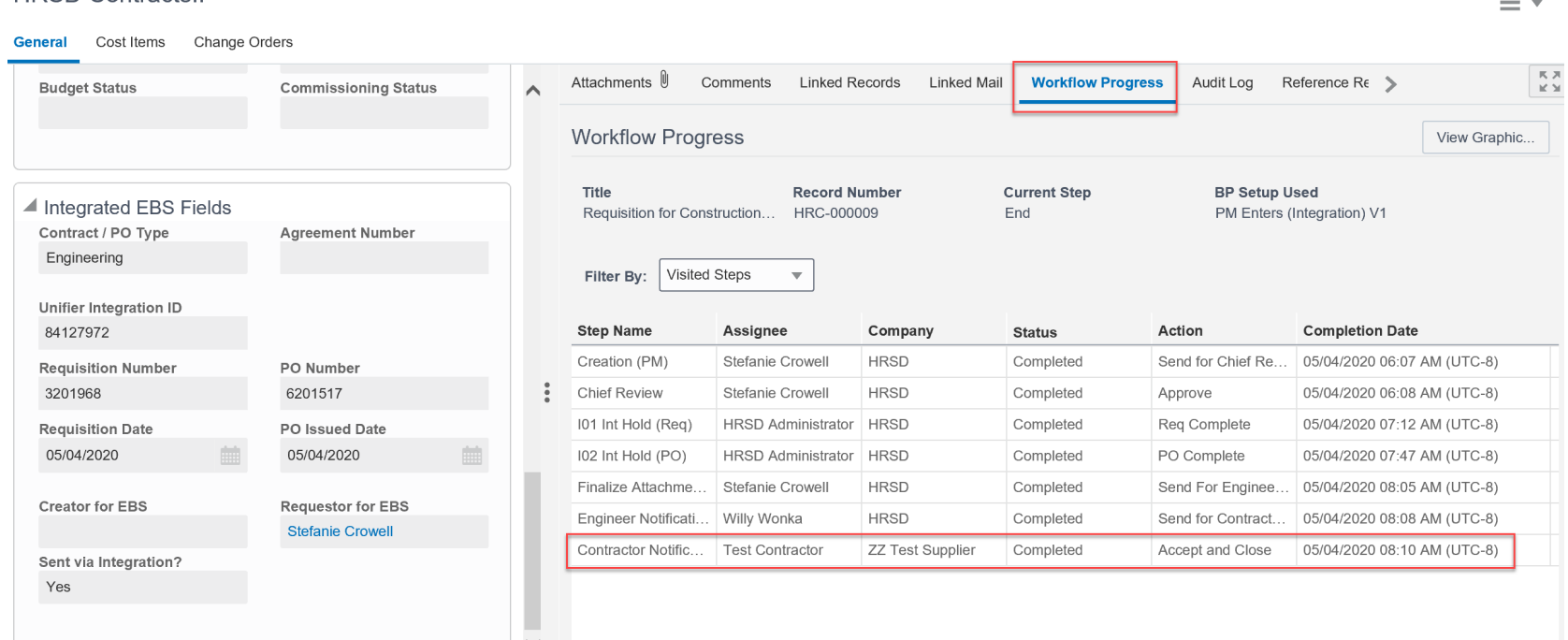

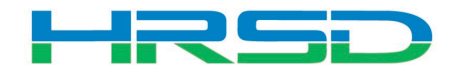

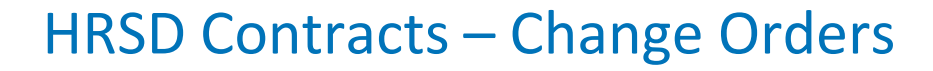

## • Change Orders can be viewed from within the corresponding HRSD Contract record

E

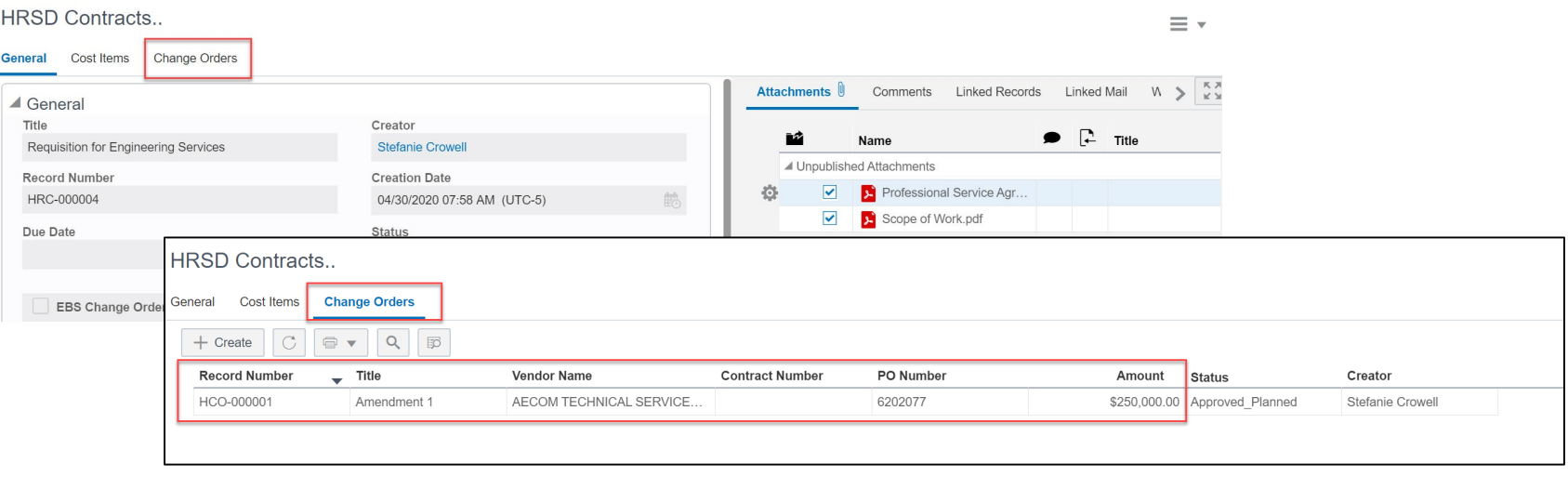

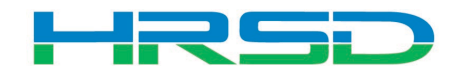

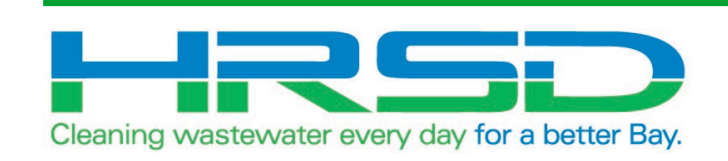

## HRSD Contract Change Notification

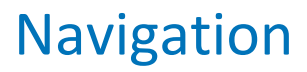

• Project > Collaboration > Notification

F

• Project > Contractual BP Logs > HRSD Contract Change Notification

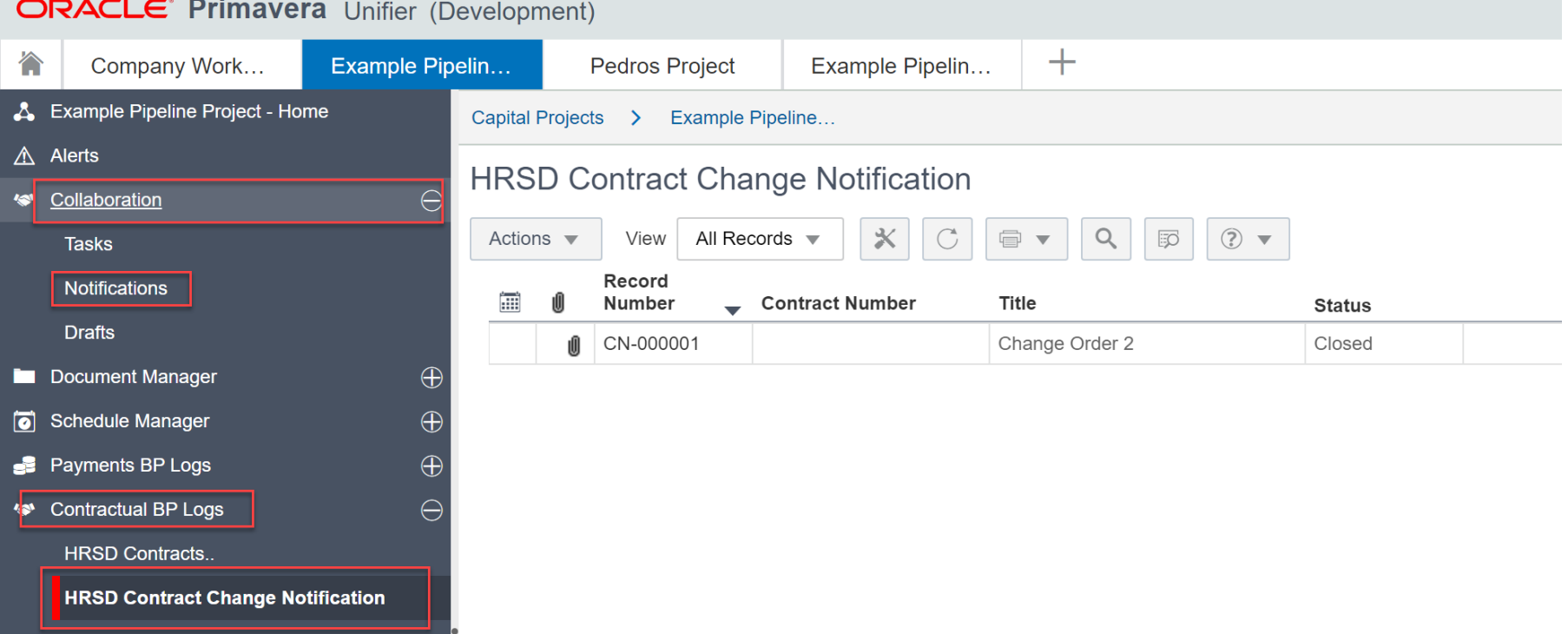

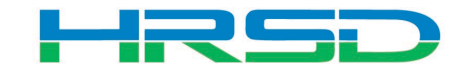

## Contract Change Notification Record

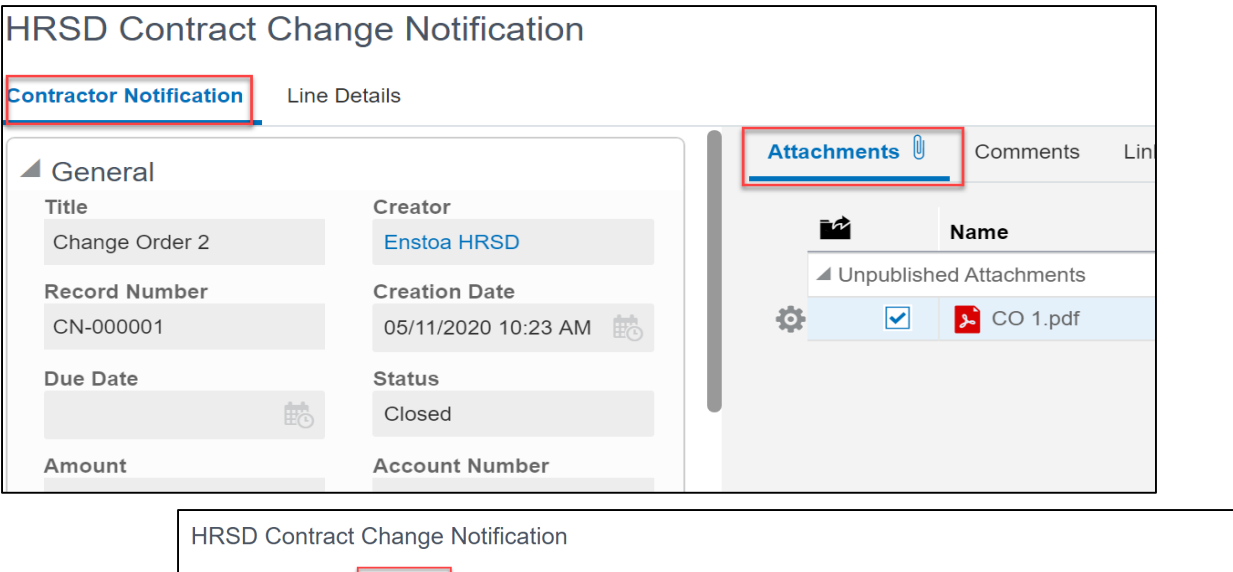

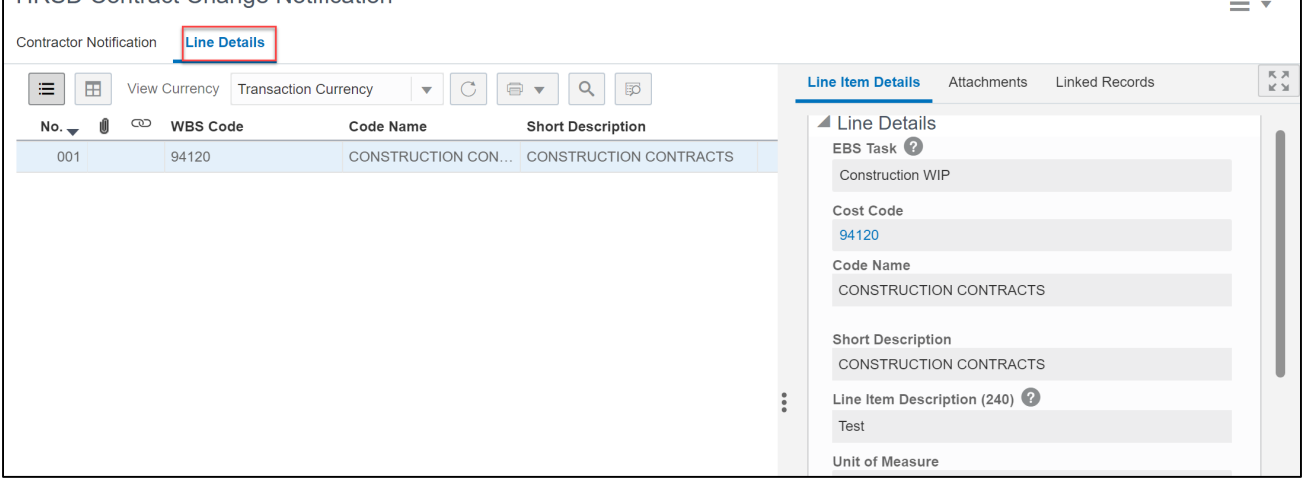

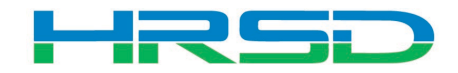

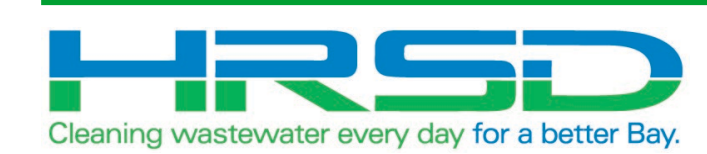

 $\overline{\mathbf{E}}$ 

## HRSD Payments BP

- Used to initiate payments
- EBS Work Confirmation = Unifier HRSD Payments
- Flow of information:

 $=$ 

- 1. HRSD Payments BP created and approved in Unifier
- 2. Interface to EBS for payment request
- 3. Payment created in EBS
- 4. Interface Final Payment Information back to Unifier

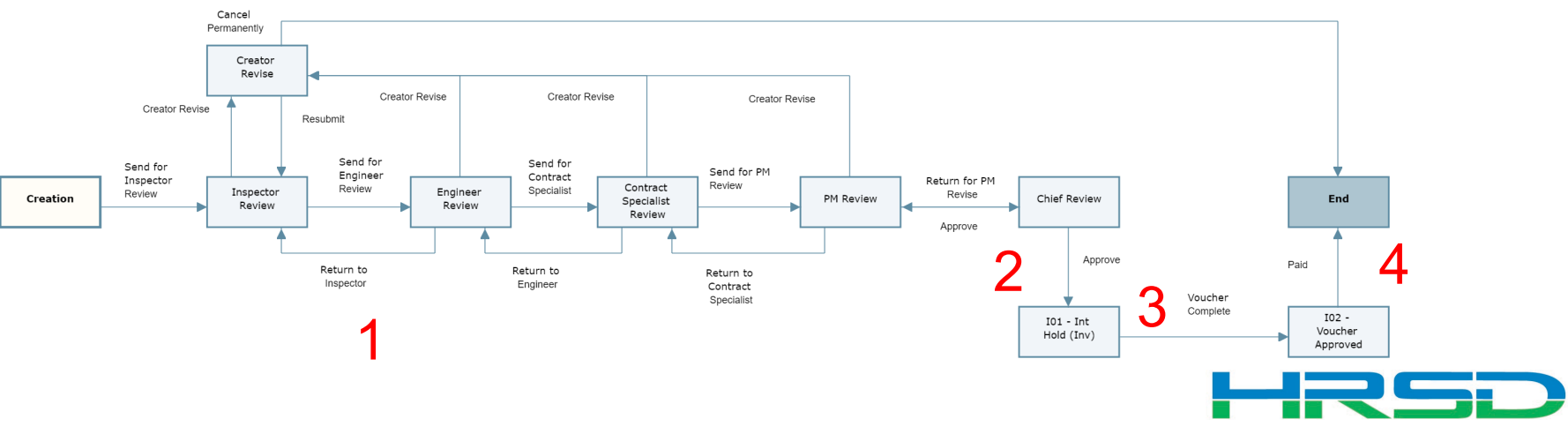

• Project > Payments BP Logs > HRSD Payments > Create

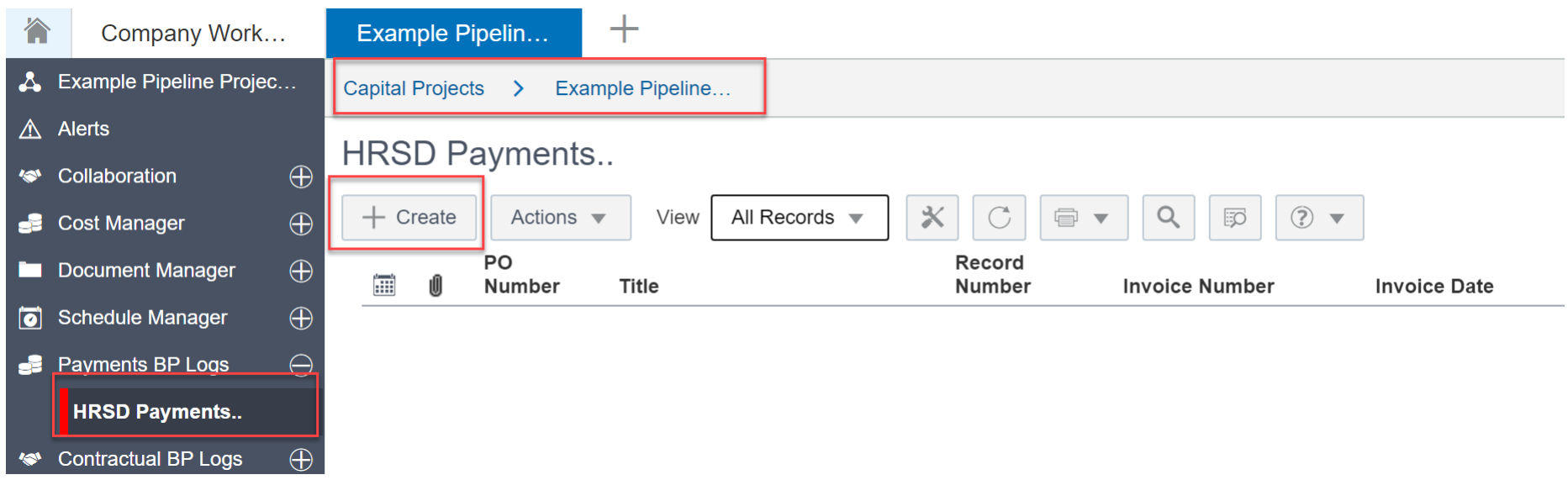

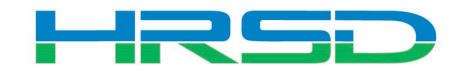

### Creating HRSD Payments – Required Metadata

Create New HRSD Payments..

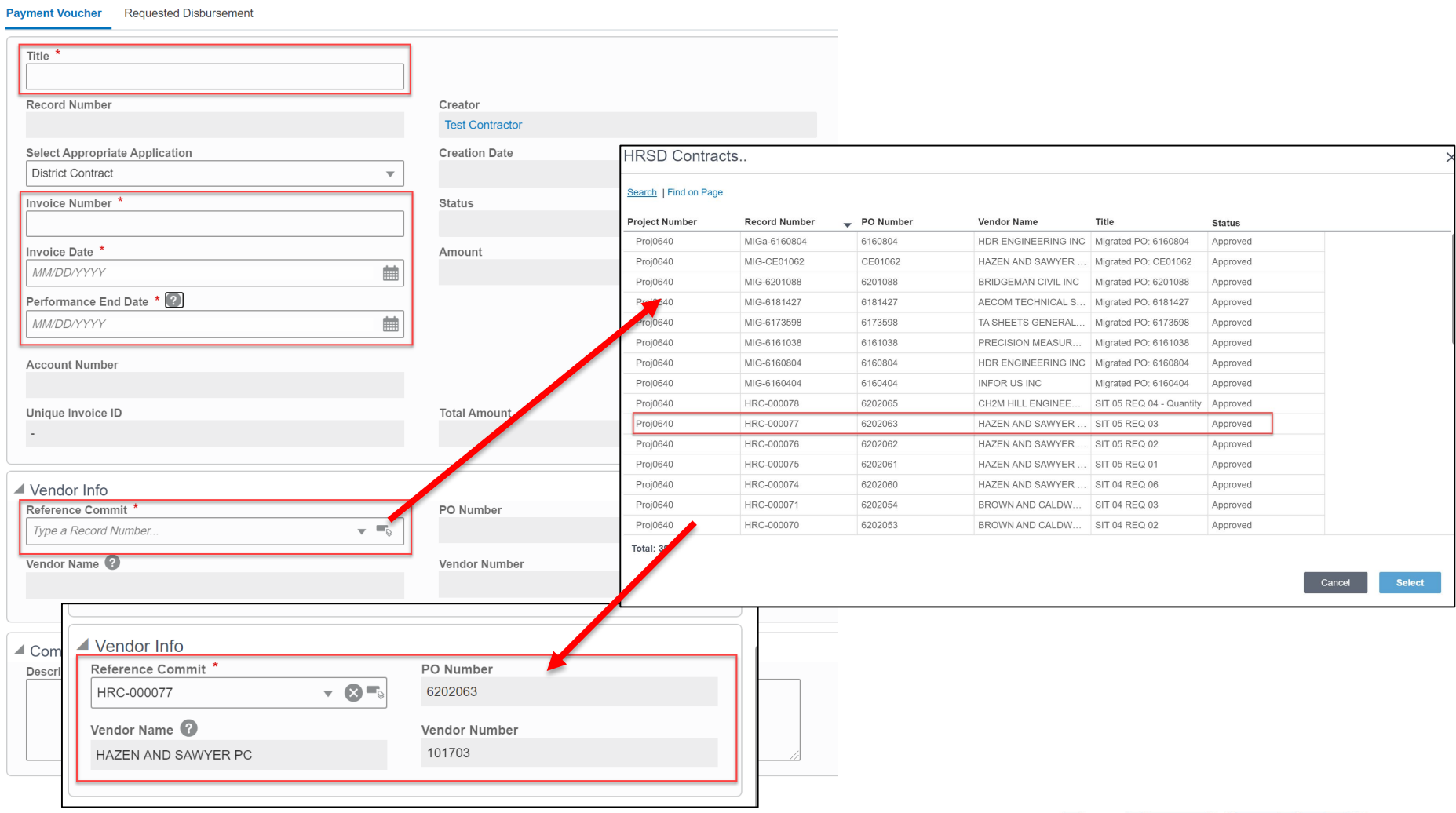

21

HRSE

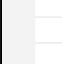

## • Use the Attachments tab on the right-hand section of the Payment Voucher tab to upload documents

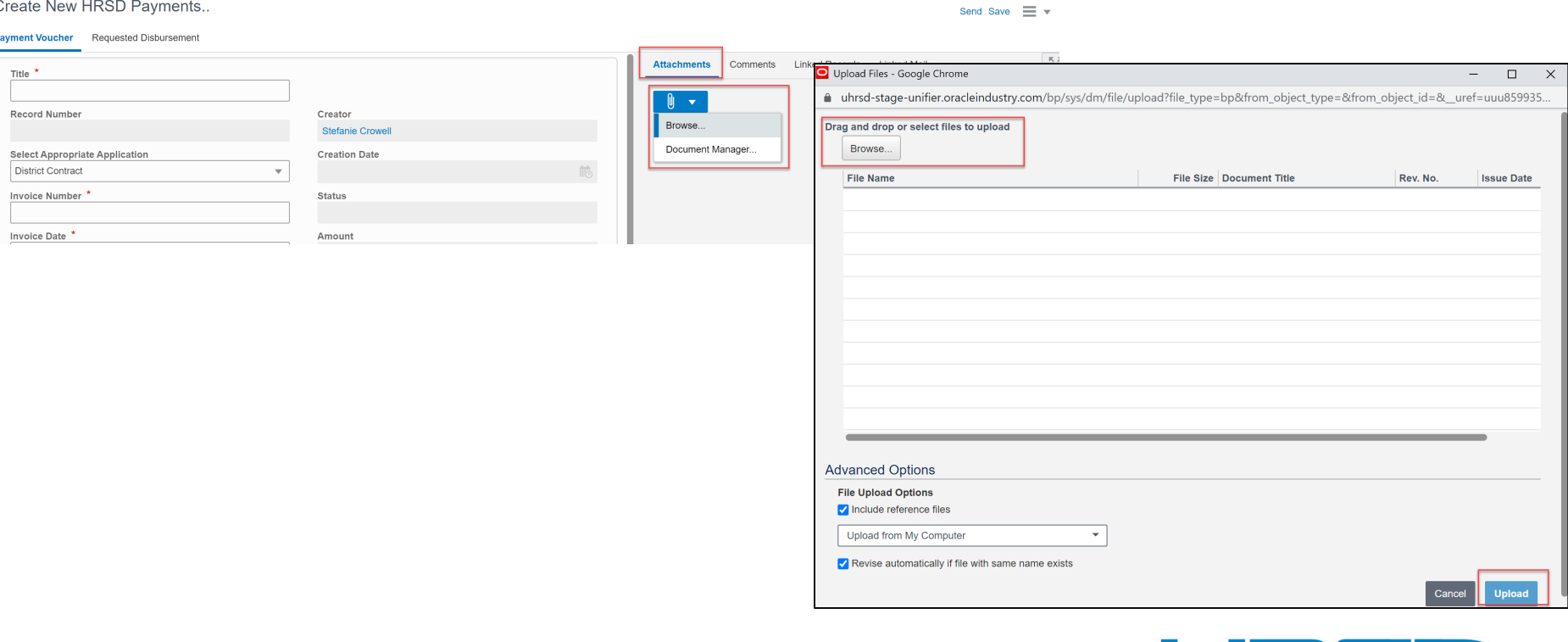

### Creating HRSD Payments – Tooltips

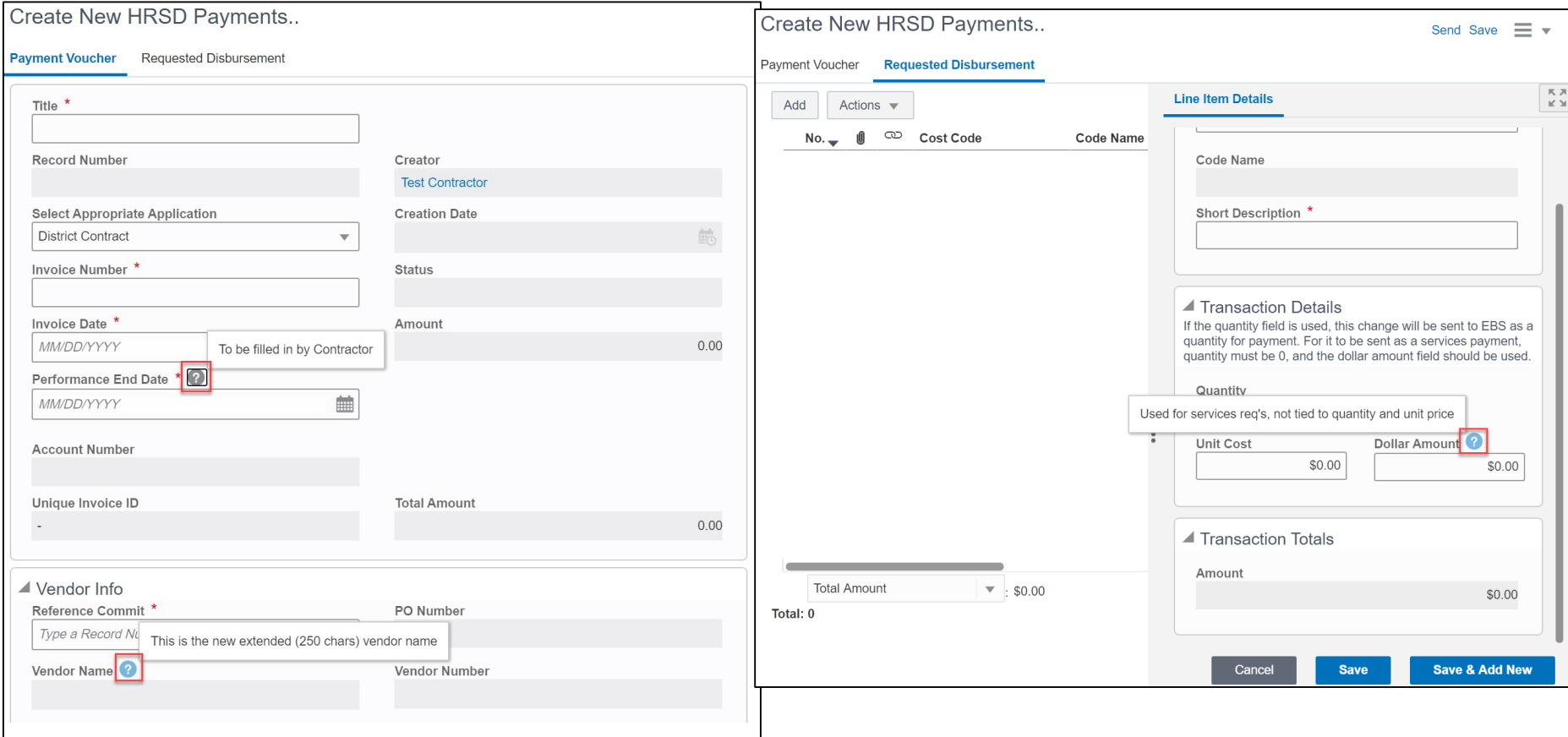

F

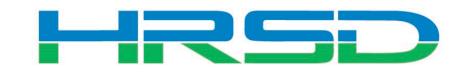

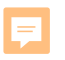

## Creating HRSD Payments – Requested Disbursement

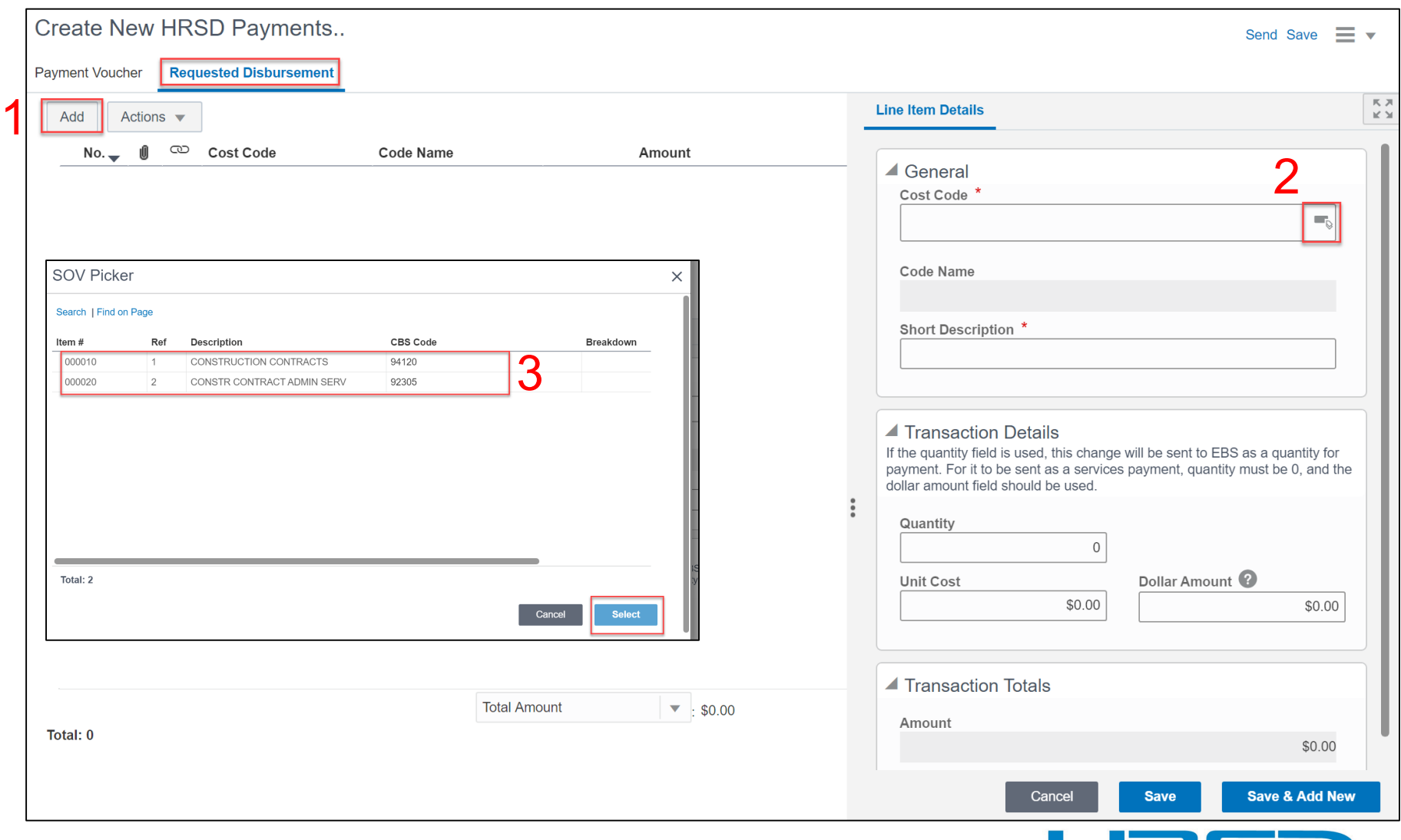

**MRSD** 

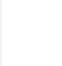

- Determined by the type of contract
- Quantity vs Dollar Amount
	- 1. Quantity and Unit Cost Goods Billed by Quantity

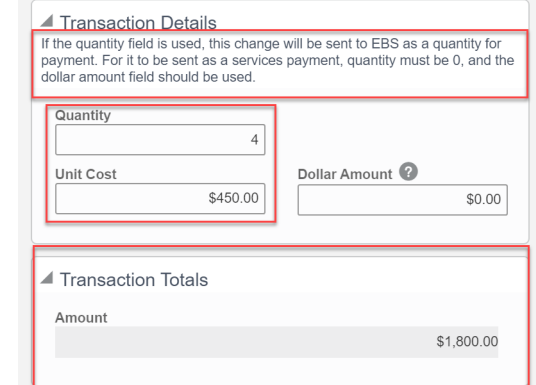

2. Dollar Amount – Used for Services

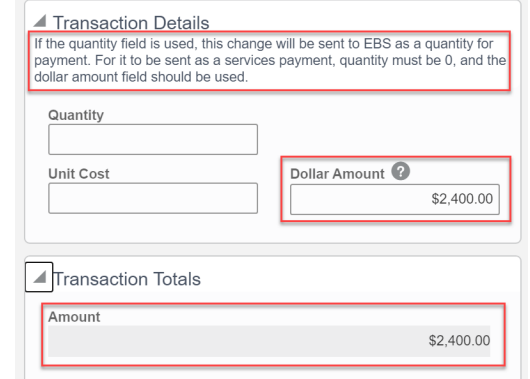

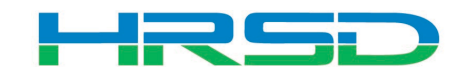

• Tracks Contracts, Change Orders, and Invoice totals per contract record

巨

 $\blacksquare$  Sch

naricanan Experientia Experiential Schedu

000010 000020

Schedu

Item 0010 0020

• Can be used to determine the Remaining Balance for each line item

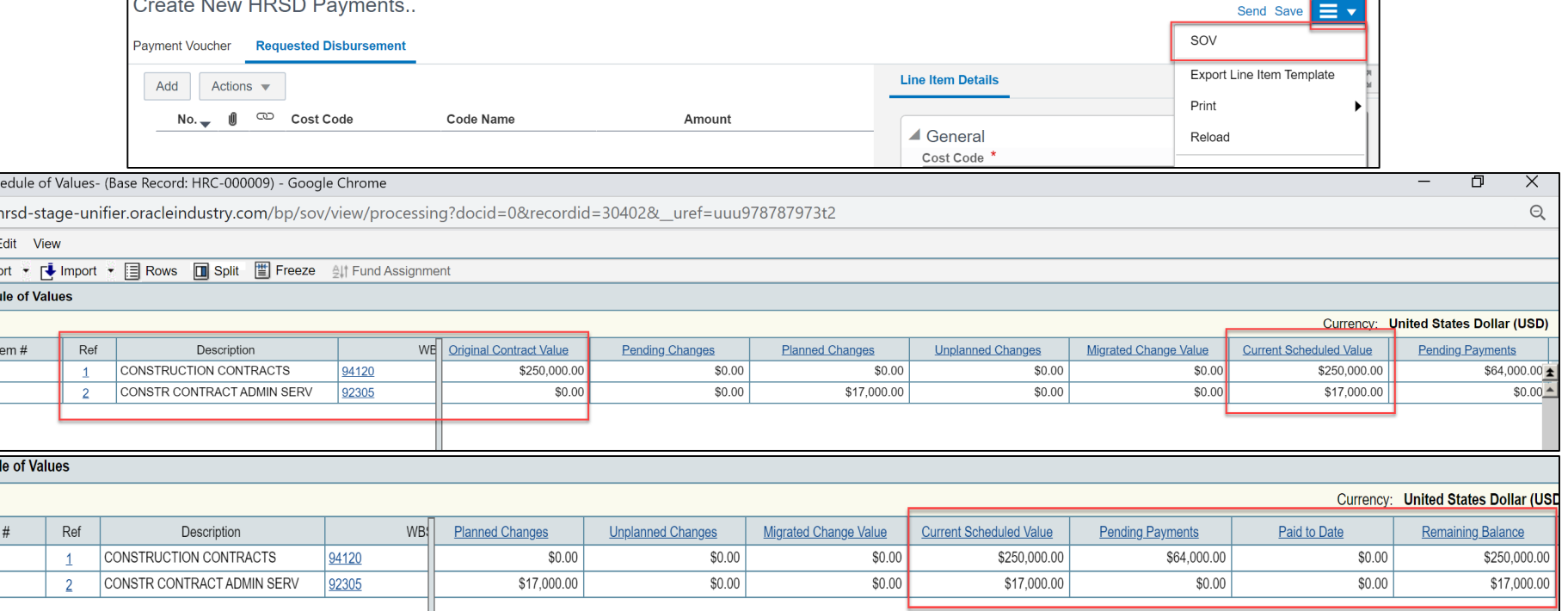

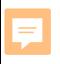

### Workflow - Contractor

• Contractor submits Payment BP to Inspector for review

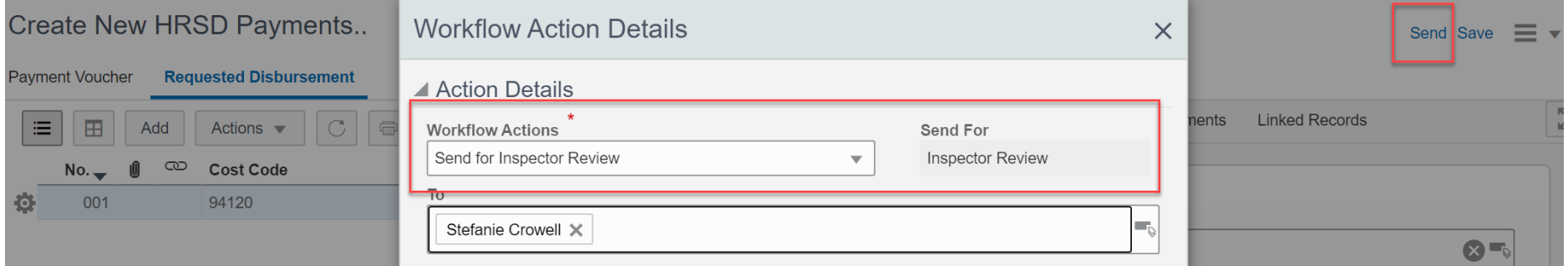

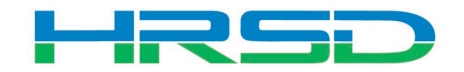

• General > Workflow Progress tab

E

– Record shows the current workflow step and any previous completed steps

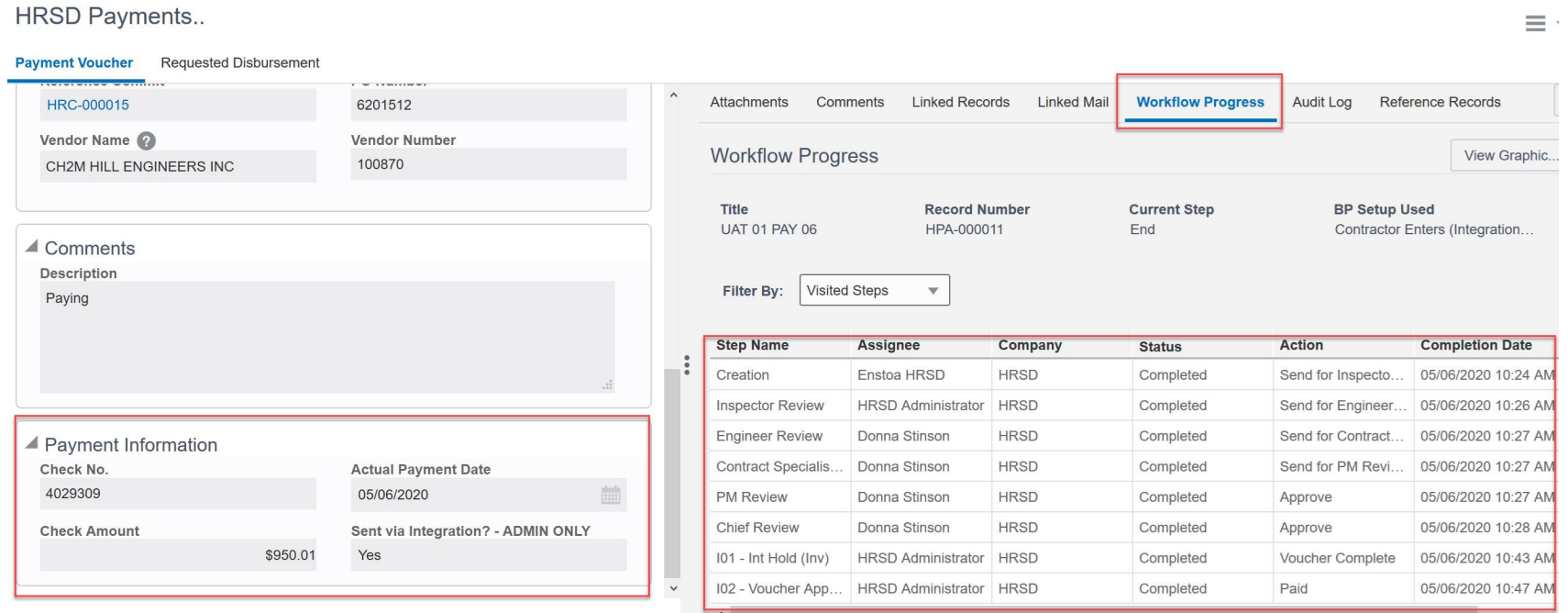

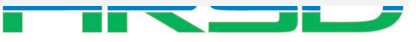

# • Questions?

• Training slides, recordings, procedures will be [posted to HRSD.com/Doing Business with](https://www.hrsd.com/engineering-task-submittals)  HRSD/Engineering/Unifier and ERP Portal

#### *iSupplier Portal* Unifier • Update Supplier Information • View Capital Project Contracts • Submit / View Capital Project Pay Applications • View Purchase Orders / Agreements • Submit / View Invoices / Pay Applications • Professional Services Deliverables • Submit / View Work Confirmations • Construction Submittals • View Open Solicitations and Your Responses · Design Review • Participate in Online Discussions · Action Items • Submit an Online Response to a Solicitation • Request for Information • Request for Proposal • Daily / Weekly Reports • Meeting Summaries **ERP LOGIN** • Citizen Inquiries New to HRSD? Click here to register for the first time. **UNIFIER LOGIN**

29

#### *iSupplier Portal How-To* Guides

Click here for Manuals and Guidelines.

#### **Unifier How-To Guides**

- For support, users can access the User Productivity Kit (UPK) from any Help menu or send an email to UnifierAdmin@hrsd.com.
- Click here for password reset instructions

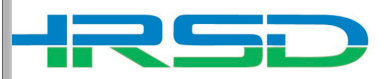